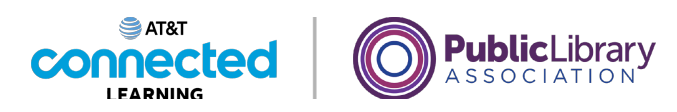

## **Navegación por un sitio web Partes de un sitio web**

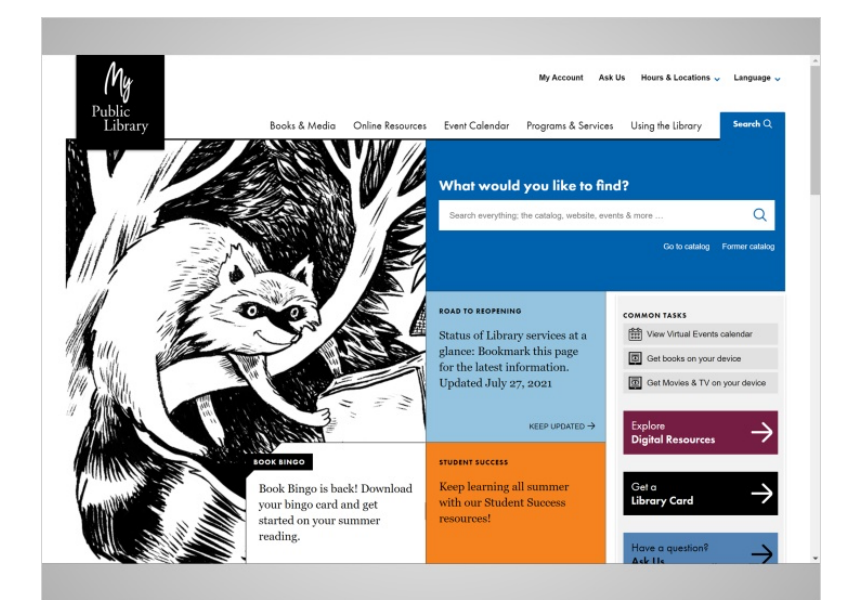

En la última lección, Jane usó a Google para buscar el sitio web de su biblioteca. Jane está ahora en la página de inicio del sitio web.

Para encontrar lo que está buscando, Jane mira las partes del sitio web, tal como miraría a su alrededor cuando camina por una ciudad. Mirar a las partes de un sitio web puede ayudar a identificar los posibles caminos a tomar.

Ninguna de las otras compañías cuyos nombres o logotipos aparecen en estos materiales educativos ha estado involucrada en la creación de estos materiales, ni aprueba, patrocina o está afiliada de ninguna manera con estos materiales.

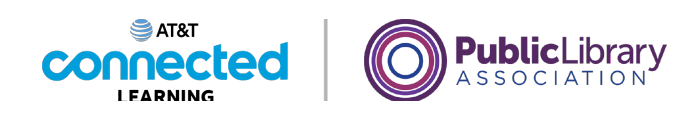

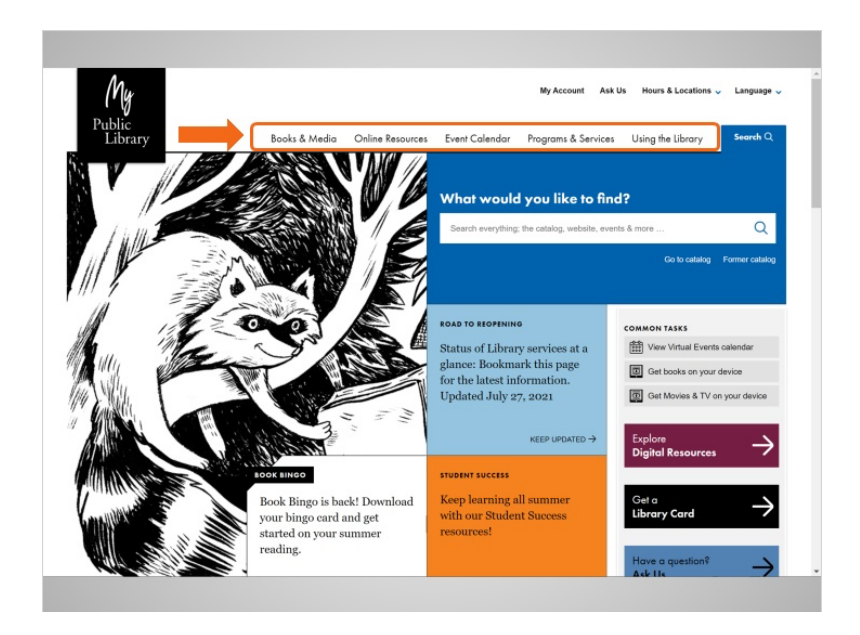

La mayoría de los sitios web tienen un menú de opciones de navegación en la parte superior de la página. Muchas opciones de menú describen las secciones principales del sitio web. Puede hacer clic en estas secciones para explorar el sitio. A menudo, puede orientarse en un sitio web utilizando el menú de navegación, ya que las secciones sirven como indicaciones para llegar al lugar al que se dirige.

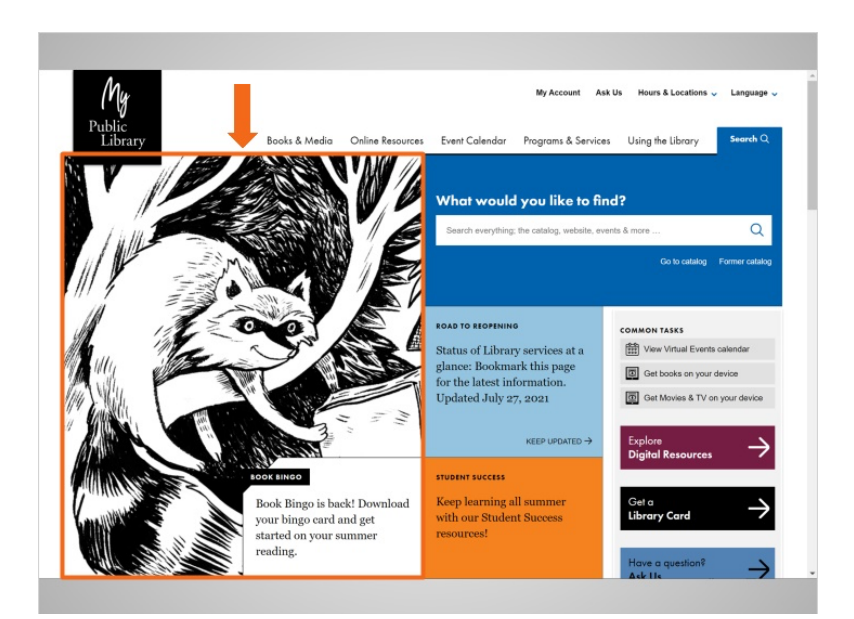

Justo debajo del menú principal de navegación hay una sección con el contenido destacado. Muchos sitios web incluyen contenido destacado en este espacio de la página.

Proporcionado por AT&T Connected Learning + Public Library Association 2

Ninguna de las otras compañías cuyos nombres o logotipos aparecen en estos materiales educativos ha estado involucrada en la creación de estos materiales, ni aprueba, patrocina o está afiliada de ninguna manera con estos materiales.

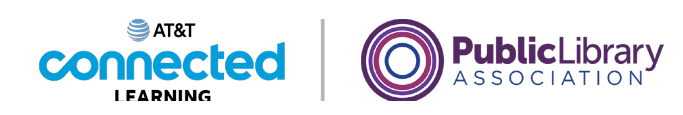

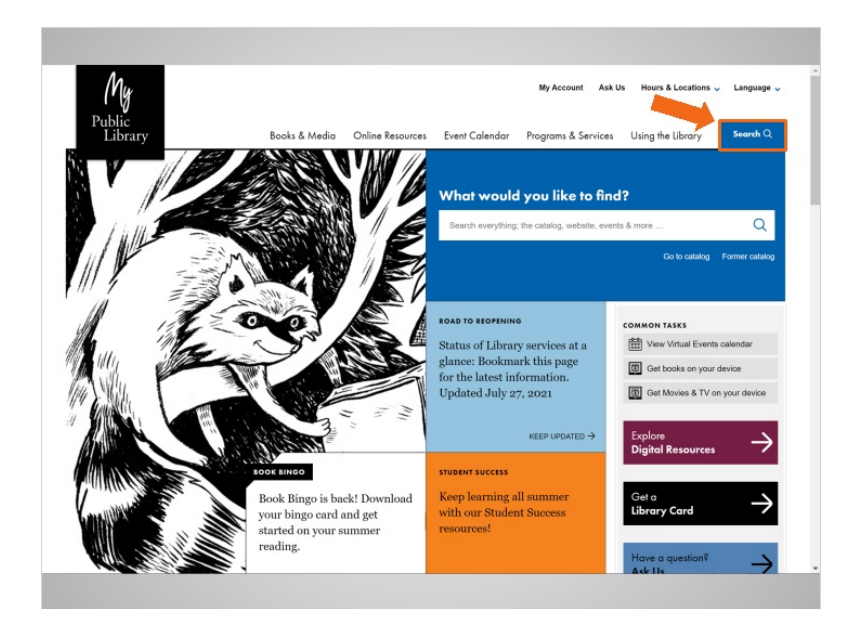

Muchos sitios web también tienen una barra de búsqueda cerca del menú de navegación. Al igual que un motor de búsqueda en Internet, la barra de búsqueda de un sitio web permite a los visitantes buscar información específica en el sitio web que han visitado.

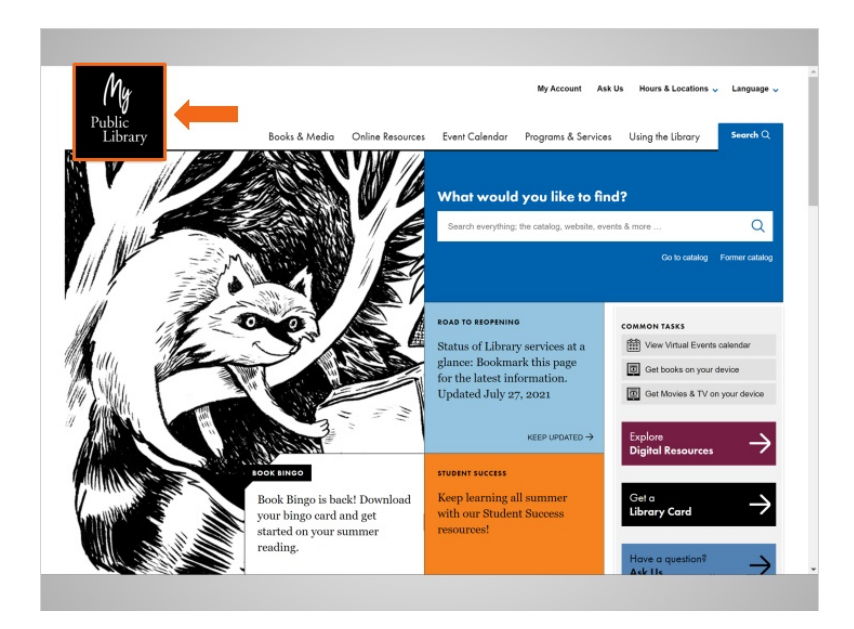

Mientras Jane navega por el sitio web, si toma una decisión incorrecta o quiere hacer algo diferente, siempre puede volver a la página de inicio haciendo clic en el logotipo. La mayoría de las páginas web tienen un logotipo o un título de sitio web en la parte superior izquierda y, por lo general, puede hacer clic en esta área para volver a la página de inicio.

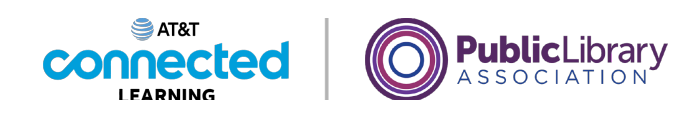

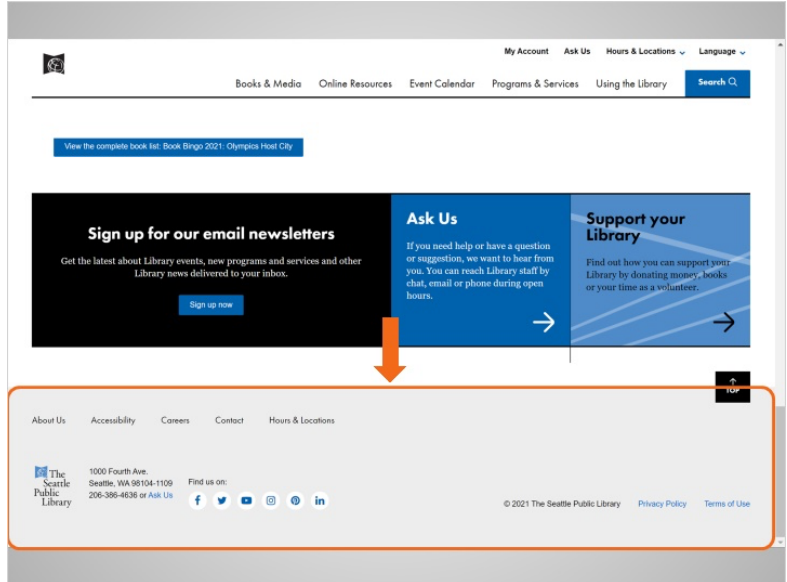

Si Jane continúa desplazándose hasta el final de la página, verá lo que se llama pie de página. El pie de página aparece generalmente en la parte inferior de cada página y a menudo incluye información básica acerca de la página web o de la empresa, información de contacto, y mucho más.

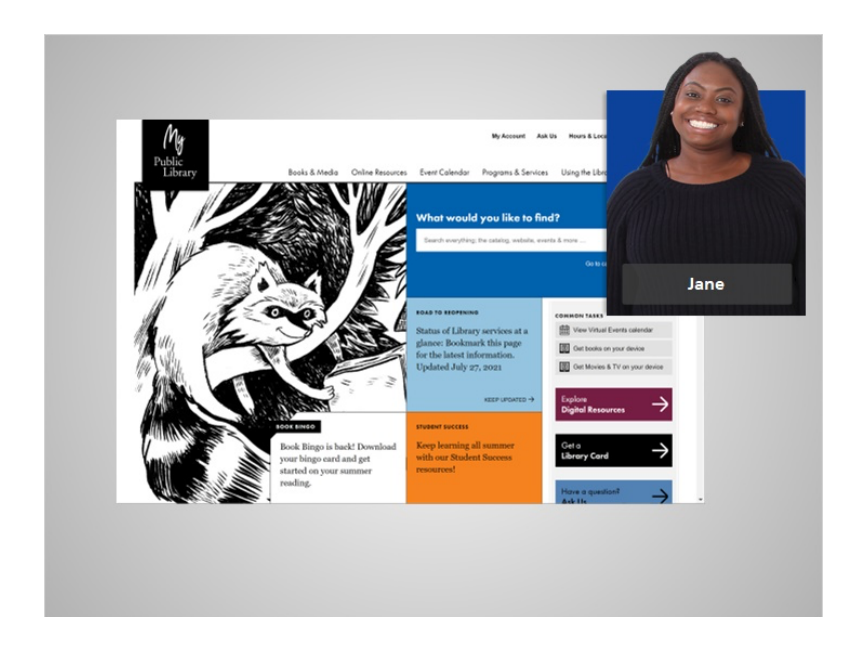

Ahora que Jane se ha tomado un tiempo para echar un vistazo a la página de inicio, está lista para encontrar información sobre la hora de los cuentos para sus hijos.

Proporcionado por AT&T Connected Learning + Public Library Association 4